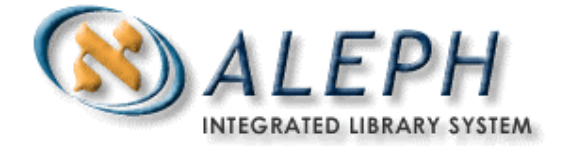

**USER DOCUMENTATION** 

# Brief Records Functionality

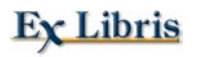

 Ex Libris Ltd., 2002 Release 15.2 Last Update: June 18, 2002

# **Table of Contents**

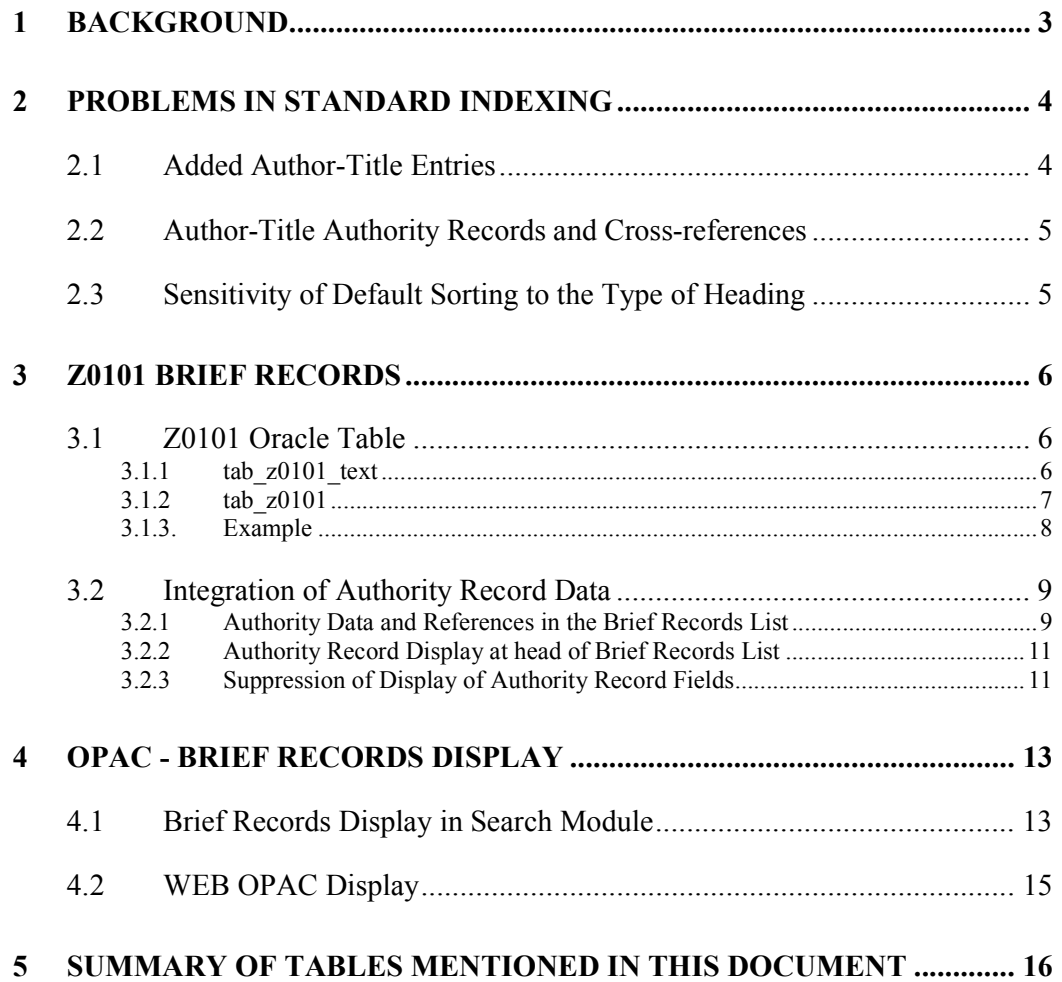

# **1 Background**

Libraries that have large catalogs have a concern that is not necessarily relevant for all libraries. The concern is the order (sorting) in which records are arranged under a heading when presented to the user. This concern relates to prolific authors, and to author-title and series added entries. The concern also relates to the use of author-title authority records, particularly cross-references from translated title to uniform title within the list of records under a heading. Some of the problems are:

- $\Box$  Automatically-added author title entries (2.1)
- $\Box$  Author-title authority records and cross-references (2.2)
- Sensitivity of default sorting to type of heading  $(2.3)$

# **2 Problems in Standard Indexing**

## **2.1 Added Author-Title Entries**

Standard indexing retrieves authors, titles and subjects from the bibliographic records, creates headings, and arranges the headings in a BROWSE list. Each heading leads to a list of related bibliographic records. For example, "Shakespeare" is an author heading. Under Shakespeare there is a list of all the bibliographic records from which he was retrieved as author.

There are two problems in this standard indexing:

- 1. Shakespeare is indexed in the author list, both from main and added entry heading fields. However, if Shakespeare is present in the bibliographic record in more than one in heading field, the bibliographic record is registered only once under Shakespeare.
- 2. If there is an author-title added entry, the author subfields are indexed in the authors list, and the title subfields are indexed in the titles browse lists. Although this will lead the user to the desired bibliographic record, the problems in display and sorting may be confusing.
- **Display and Sorting:** All sets of records, whether created by a FIND command, or whether displayed from BROWSE, are sorted in some way. The user can change the sort, according to pre-set sort options set up by the library. Most often, these sort options are title, publication year, and author. For example, the title for display and sorting is usually set to the Uniform Title (field 240 in MARC21), or, if the record does not contain a Uniform Title, then to Title (field 245 in MARC21). This choice of title functions well for headings created from 1XX and 7XX without \$\$t. However, for headings that were generated from fields that have title subfields, the display and sorting are incorrect.
- **Multiple occurrences of one record**: The standard indexing in ALEPH does not allow viewing the same bibliographic record more than once under the same heading.

An example of these problems can be found in MU (music) records which often have many author-title added entries in 700 fields. The following is an example:

 1001 \$\$aBach, Johann Sebastian,\$\$d1685-1750. 24010 \$\$aHarpsichord music.\$\$kSelections,\$\$oarr. 24500 \$\$aPartita no. 1, BWV 825; Nun Komm', Der Heiden Heiland. 260 \$\$aHayes Middlesex, England :\$\$bEMI Records Ltd.,\$\$cp1986. 70012 \$\$aBach, Johann Sebastian,\$\$d1685-1750.\$\$tPartitas 70012 \$\$aScarlatti, Domenico,\$\$d1685-1757.\$\$tSonatas.

In the standard brief view in ALEPH, the brief display uses the 100 and 245 fields for display (as defined in pc\_tab\_short and www\_f\_tab\_short). Therefore, under author heading "Scarlatti, Domenico" the brief display shows:

Author = Bach, Johann Sebastian

Title = Harpsichord music.

With no mention of either "Scarlatti" or "Sonatas". Also, there is no way to have this record display twice under Bach, once for "Harpsichord", and again for "Partitas".

One way to solve the problem of added author-title indexing in ALEPH is to create analytic cataloging for author-title added entries.

Another way to solve the problem is to create an author-title BROWSE list. This is done by indexing all  $7XX +$  \$\$t fields as they are, and indexing virtual authortitle fields, created by concatenating  $1XX + 240$  or  $1XX + 245$ , using ALEPH's "expand" features.

A third solution is to use the Z0101 brief records, as outlined in this document.

### **2.2 Author-Title Authority Records and Cross-references**

Prolific authors, who have works published in many editions and many languages, often have author-title authority records. These records provide cross-references from various forms of the title to the uniform title.

In ALEPH, it is not possible to include these cross-references in the standard display of the List of Records relevant to a heading. So, although the sort might be set by Uniform Title or Title, there is no way to inform the user that "Death in Venice" is sorted as "Tod in Venedig", and that he should look under "T…" in the list sorted by title.

### **2.3 Sensitivity of Default Sorting to the Type of Heading**

There is only one default sort of a list of records in ALEPH, and it relates to a set, no matter how the set was created. It does not depend on the type of heading. Some libraries would like to have different default sort, dependent on the type of BROWSE heading accessed. If the heading is an author, the desirable default sort would be by title; if the heading is a series, the desirable default sort would be by volume number; if the heading is a subject, perhaps the best default sort is by publication year. In addition, the library wants to have the **reason** for the sorting visible to the user. In other words, a list of records accessed from a series heading would have to include volume information, whereas a list of records accessed from an author heading would not have to include author.

# **3 Z0101 Brief Records**

The solution to the problems outlined above is a different type of brief list, which displays bibliographic data stored in an Oracle table, rather than displaying bibliographic data from the record itself, where the content of the record is dependent on the field indexed. ALEPH tables define the content of the Oracle record. Cross reference information is also stored in this Oracle table.

### **3.1 Z0101 Oracle Table**

The Z0101 table contains information from bibliographic records. These records contain bibliographic data. The data included in the record depends on the record's format, the headings index under which it is listed, and the field that is the source of the heading. These brief records are alphabetically arranged under the particular heading to which they relate.

The structure of the brief record is defined in the tab z0101 and tab z0101 text tables of the library's tab directory. The brief record can contain up to 5 elements. The content of each element is defined in tab\_z0101\_text. Normalization routine 98 from tab\_filing creates the filing text of the record, and should be set to strip subfields and punctuation. Punctuation for display is set in the library's edit\_field.<lng> ALEPH table, using the Z0101 section.

tab z0101 and tab 0101 text also define the text string that is built in order to search for an authority record that matches the brief record.

The Z0101 record includes a link to the heading (through the ACC-SEQUENCE number), a link to the bibliographic record (DOC-NUMBER), link to an authority record (AUT LIBRARY and DOC-NUMBER), display text, and filing text.

#### **3.1.1 tab\_z0101\_text**

This ALEPH table defines the record fields and subfields that are used for creating brief record elements (cols. 4-8 of tab\_z0101), and the elements for searching for authority record match (cols. 9-11 of tab\_z0101).

```
Example: 
! 1 2 3 4 5 
!!!!!!!!!!-!!!!!-!-!!!!!!!!!!!!!!!!!!!!-! 
TITLE-MAIN 100## t t t 
TITLE-MAIN 240## adfhlmnopr t 
TITLE-MAIN 245## ahnp t
TITLE-MAIN ^^^ a
TITLE-ADD 700## t t 
TITLE-ADD 240## 
TITLE-ADD 245## 
DATE 008 F07-04 
VOL800 8#### v v 
VOL400 4#### v v
```

```
TIT-M-REF 100## t 
TIT-M-REF 240## adfhlmnopr 
TIT-M-REF 245## ahnp
```
For example, the following group of lines:

```
TITLE-MAIN 100## t t t 
TITLE-MAIN 240## adfhlmnopr t 
TITLE-MAIN 245## ahnp t
TITLE-MAIN ^^^ a
```
define the element called TITLE-MAIN.

If the record includes a 100 field with subfield t, then the text of subfield t constitutes the TITLE-MAIN element. If the document record does not have 100 \$\$t, and it does have a 240 field, then the text of subfields adfilimnopr constitute the TITLE-MAIN element and so on… If no field is found for building TITLE-MAIN, an empty element is created using the last line in the example above. The acts as a place-holder for a non-existent field.

The structure of tab z0101 text is:

- COL 1 : Text element code; used in columns 4-8 of tab\_z0101.
- COL 2 : Document record field tag to use for building text element.
- COL 3 : Filter subfield; that is, if the subfield is present in the document record field, this line is used; otherwise, it is not.
- COL 4 : Subfields from the document record field to include when building the text element.
- COL. 5: subfield to assign to this element (original subfields are stripped).

The order of the lines is critical. The system reads the table from the top, and stops when it reaches a matching field in the document record.

#### **3.1.2 tab\_z0101**

This ALEPH table defines two things; the elements that make up the brief record, and the text string that is built in order to search for an authority record that matches the brief record. For details on how the authority record is used in the brief records list, see section 3.2.

Example:

```
1 2 3 4 5 6 7 8 
!!-!!!!!-!!!!!-!!!!!!!!!!-!!!!!!!!!!-!!!!!!!!!!-!!!!!!!!!!-!!!!!!!!!! 
## AUT 100## TITLE-MAIN DATE 
## AUT 110## TITLE-MAIN DATE 
## AUT 111## TITLE-MAIN 
## AUT 800## SERIES-ADD VOL800 DATE 
## TIT 130## TITLE-MAIN DATE 
SE TIT 245## TITLE-MAIN IMPRINT DATE 
## TIT 8#### VOL800 SERIES-ADD 
## TIT 7#### TITLE-ADD DATE 
## SUB 65### AUTHOR TITLE DATE 
## SRS 800## SERIES-ADD VOL800 TITLE-MAIN
```
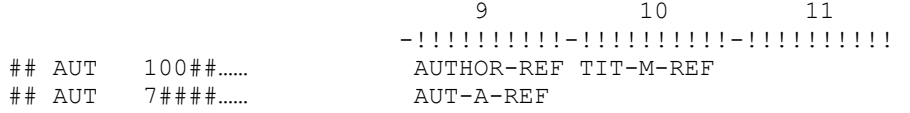

- COL 1 : Format code (such as BK for book); ## acts as wild card.
- COL 2 : Headings index code for which the brief record is being built.
- COL 3 : Field tag in the record, from which the heading originated.
- COL 4 : First element of the brief record this is the text code, defined in the tab z0101 text table
- COL 5 : Second element of the brief record.
- COL 6 : Third element of the brief record.
- COL 7 : Fourth element of the brief record.
- COL 8 : Fifth element of the brief record.
- COL 9 : First element of a text string used for finding a match in the authority database.
- COL 10: Second element of a text string used for finding a match in the authority database.
- COL 11: Third element of a text string used for finding a match in the authority database.

For example, for the following line:

## AUT 100## TITLE-MAIN DATE AUTHOR-REF TIT-M-REF

When creating a brief record for an AUT heading, where the AUT heading originated with a 100 field, TITLE-MAIN (defined in tab z0101 text) is the basis for the first element of the brief record, and DATE (defined in tab\_z0101\_text) is the basis for the second element of the brief record.

#### **3.1.3. Example**

- 1001 \$\$aProust, Marcel,\$\$d1871-1922.
- 24510 \$\$aA l'hombre des jeunes filles en fleurs.
- 260 \$\$aParis :\$\$bFlammarion,\$\$cc1984.
- 4901 \$\$aHis A la recherche du temps perdu ;\$\$v2
- 8001 \$\$aProust, Marcel,\$\$d1871-1922.\$\$tA la recherche du temps perdu ;\$\$vt. 2

The above record will have two brief records under Proust in the Authors list, one for Proust from the 100 field, and and for Proust from the 800 field.

Using the "rules" defined in tab z0101, the elements in a brief record for an entry in the Authors (AUT) list are:

- When the author has originated from a 100 field, use TITLE-MAIN and DATE
- When the author has originated from an 800 field, use SERIES-ADD and VOL800

Using the "rules" defined in tab z0101 text:

- TITLE-MAIN element is field 245
- DATE element is pos. 7-10 from field 008
- SERIES-ADD element is subfield t from field 800
- VOL800 element is subfield v from field 800

Therefore

 For the AUTHORS headings list, with "Proust" originating with field 100, the following z0101 record is created:

\$\$aA l'hombre des jeunes filles en fleurs. 1984.

 For the AUTHORS headings list, with "Proust" originating with field 800, the following z0101 record is created:

\$\$tA la recherche du temps perdu ; t. 2. 1984.

# **3.2 Integration of Authority Record Data**

In addition to being generated from the bibliographic record, brief records can be generated from references in the authority database. This occurs when there is a match between a Z0101 (brief) record and an authority record, and when the matching record has relevant reference fields. This type of reference provides enrichment, or instructs the user to search under the standard uniform title.

#### **3.2.1 Authority Data and References in the Brief Records List**

*The creation of Brief records from Authority records occurs as part of the creation of the Brief records (p\_manage\_35). It depends on the system finding a match between a brief record and an authority record. The fact that a brief list record has a matching authority heading (such as author + title), generates display of references within the sub-arranged Brief records list. The following is an example of how this occurs:* 

*tab\_z0101 has the following line:* 

1 2 3 4 5 9 10 !!-!!!!!-!!!!!-!!!!!!!!!!-!!!!!!!!!!-……-!!!!!!!!!!-!!!!!!!!!> ## AUT 100## TITLE-MAIN DATE **AUTHOR-REF TIT-M-REF** 

*and tab\_z0101\_text table has the following lines for AUTHOR-REF and TIT-M-REF*  AUTHOR-REF 100## t - AUTHOR-REF 100## TIT-M-REF 100## t TIT-M-REF 240## adfhlmnopr

The text used for searching a matching authority record is defined using columns 9-11 of the tab\_z0101 table. The match text is built in a similar way to the regular text of the Z0101 record. In the above example, this is based on the AUTHOR-REF and TIT-M-REF codes. These codes are defined in tab  $z0101$  text. They specify that the match text is created from the 100 field (all sub-fields) if sub-field \$t is present, or (if sub-field \$t is not present), from the 100 field together with sub-fields a, d, f, h, l, m, n, o, p, and r of the 240 field.

The system looks for a match in the Z0101 headings index of the authority database. This mechanism is similar to using the GEN index when searching for a match between the heading of the bibliographic database and a record in the authority database. This means that the library must send the 1XX and 4XX fields of the authority record in tab11\_acc to a headings list called Z0101. The normalization routine used should strip all sub-fields, in order to enable a match with the Z0101 match text.

When a match is found, depending on the content of the authority record, two things can happen: the creation of a cross-reference for the Brief records list, and the display of the authority record within the Brief records list.

#### **References**:

Note that the addition of the title references to the brief records list, does not display the entire 4XX field. The display includes from subfield \$\$t onwards. In the Hebrew example for Proust, the 4XX field was cataloged as follows:

4001 \$\$aProust, Marcel,\$\$d1871-1922.\$\$tBe-iqvoth hazman ha-avud.

In the list it displays from sub-field \$t:

 Be-iqvoth hazman ha-avud Search under: Proust, Marcel, 1871-1922. A la recherche du temps perdu. Hebrew.

The "Search under" caption is defined in /alephe/error eng/heading aut text, in which you define the fields and captions to display.

#### *Authority Record*

If the Brief record is linked to an authority record where the 1XX field has subfield \$\$t, the following fields of the authority record will be displayed if present: 260, 664, 665, 666, 680, 663, 360 and 5##. Since more than one brief record can be linked to the same authority record, a generic Z0101 record is built to display this information once only. The subfields and punctuation for fields  $260, 360, 663, 664, 665, 666, 680$  and  $5\#$ 

are taken from the edit field.lng table of the BIB library, type X. For example, records for Proust:

 3309 A la recherche du temps perdu. 1917 3310 A la recherche du temps perdu. 1919 3316 A la recherche du temps perdu. 1981 3317 A la recherche du temps perdu. 1989 3314 A la recherche du temps perdu. 1991 3322 A la recherche du temps perdu. 1994

are all linked to the same authority record:

1001 L \$\$aProust, Marcel,\$\$d1871-1922.\$\$tA la recherche du temps perdu.

To avoid repetition of the authority record data (6 times in this example), the system creates one generic Z0101 record, subfield \$\$t of the 1XX field, and displays the relevant fields:

A la recherche du temps perdu

 664 this is a complex reference name 680 this is a public note. etc....

#### **3.2.2 Authority Record Display at head of Brief Records List**

The table edit doc 999 aut  $\langle \text{AUT-lib}\rangle$ .  $\langle \text{Ing}\rangle$  defines the Authority Record fields that display at the head of the Brief records list.

#### **3.2.3 Suppression of Display of Authority Record Fields**

In MARC 21, the fourth position of subfield \$\$w (that is, \$wxxx4) in 4XX and 5XX fields in an authority record, contains a code that defines generation or suppression of a cross-reference. If the fourth position of subfield \$\$w contains a blank or an 'n' (or if the subfield does not exist), then a cross-reference is generated and the fields are displayed in all relevant places: browse list, expanded authority record, under the heading in the brief records list, and so on. If the fourth position of subfield \$\$w contains something different, then the cross-reference is suppressed.

For example, for the authority record for Proust, Marcel:

100 \$\$aProust, Marcel,\$\$d1871-1922

400 \$\$aPrust, Marsel,\$\$d1871-1922

400 \$\$aProust, Valentin Louis Georges Eugene Marcel,\$\$d1871-1922 \$\$waaa

400 \$\$aP'urusut'u, Marusel,\$\$d1871-1922\$\$waaan

400 \$\$aP'u-lu-ssu-t'e,\$\$d1871-1922\$\$waaax

In the above record, the first 400 field does not have a \$w, the second 400 field has a blank in the fourth position of subfield \$\$w, the third 400 field has an 'n' in the fourth position of \$\$w, and the last 400 field has an 'x' in the fourth position of the subfield. This means that \$\$aP'u-lu-ssu-t'e, \$\$d1871-1922 does not create a heading in the bibliographic library, is not shown together with the other headings in the expanded authority record, is not shown with the other fields in the upper window of the brief list, and so on.

To support this development, the user should use the filter columns in

- edit doc 999 aut <AUT-lib>.<lng> table in the bibliographic library for display
- tab20 table for enrichment definitions. Following is an example of the lines for the edit doc 999 aut <AUT-lib>.<lng> table:

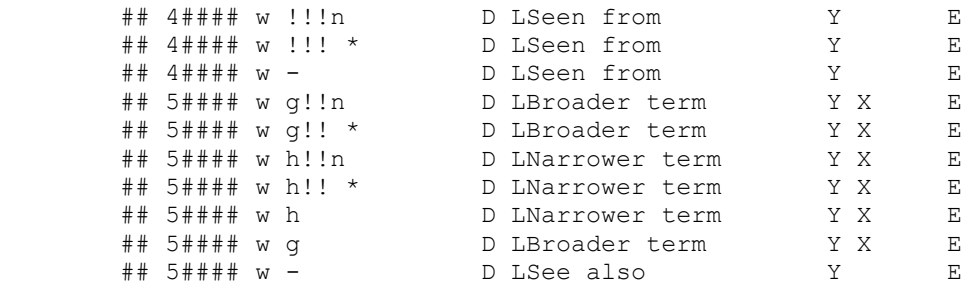

The following is a sample of the lines that should appear in the tab20 table for the enrichment definitions:

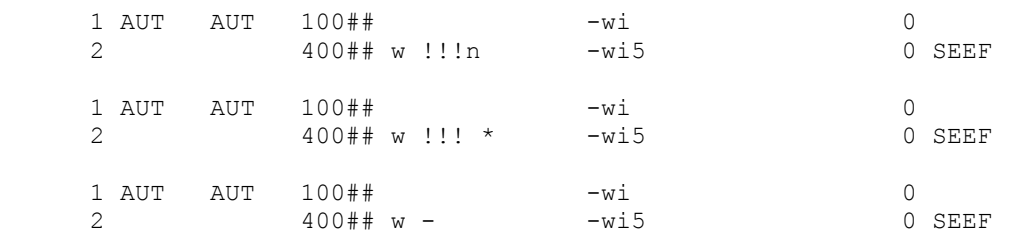

# **4 OPAC - Brief Records Display**

The special features in the Brief Records List display are:

- Information related to the heading is displayed (together with the heading) at the top of the list of brief records (Z0101s) related to the heading. The fields for display are set by the BIB library's /tab/edit doc 999 aut <AUT-lib>.<lng> table.
- Ability to "Jump" to another place in the alphabetic sequence of the list of brief records
- Brief records can be generated from references in the authority database, thereby instructing the user to search under the standard uniform title; for example, the last line in the display example above ("Be-iqvoth…") demonstrates this. Matching the brief record with an authority record depends on the setup of tab\_z0101, cols. 9-11.

For example, a brief record was created for

 "A la recherche du temps perdu. Hebrew. 1981" This brief record has a matching authority record; therefore, the list of brief records for Proust is enriched with:

"Be-iqvoth hazman ha-avud Search under: Proust, Marcel, 1871-1922. A la recherche du temps perdu. Hebrew".

- $\Box$  The lines in the brief list are unique and lead to the full display of the record, with the ability to scroll (previous, next) from document to document.
- Note that filing routine 98 (in the library's /tab/tab filing table) is used for  $z0101$ brief records.
- The z0101 brief records are created by a batch process, p\_manage\_35.

### **4.1 Brief Records Display in Search Module**

In the Search module, the brief records list is accessed by clicking on the "Brief Recs" button. The button is active only if the highlighted heading has related brief records

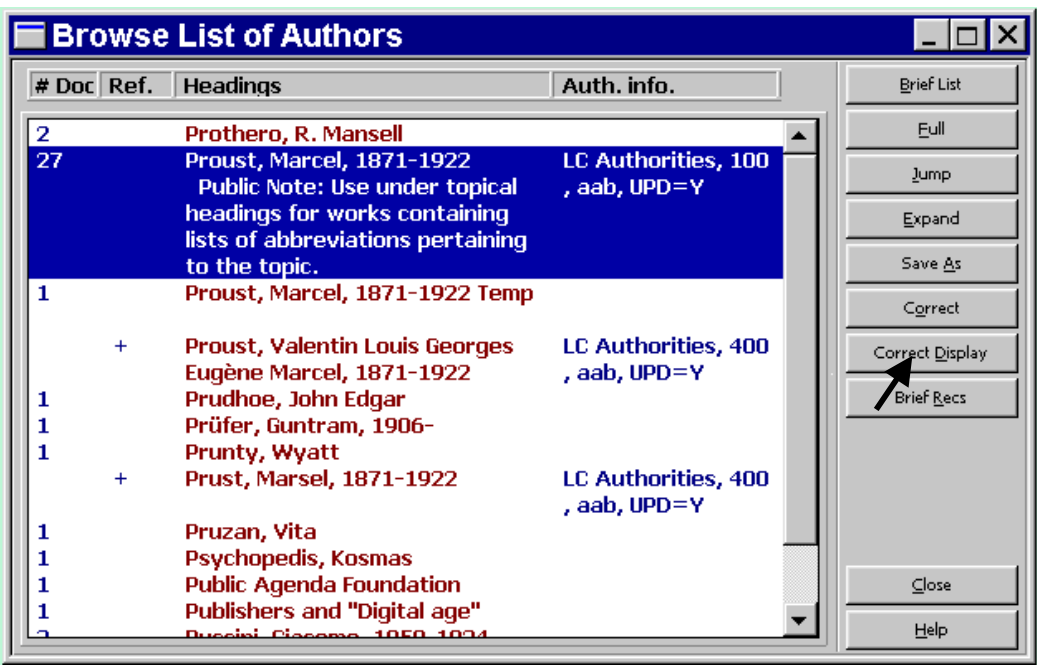

Clicking on Brief Recs button displays the following:

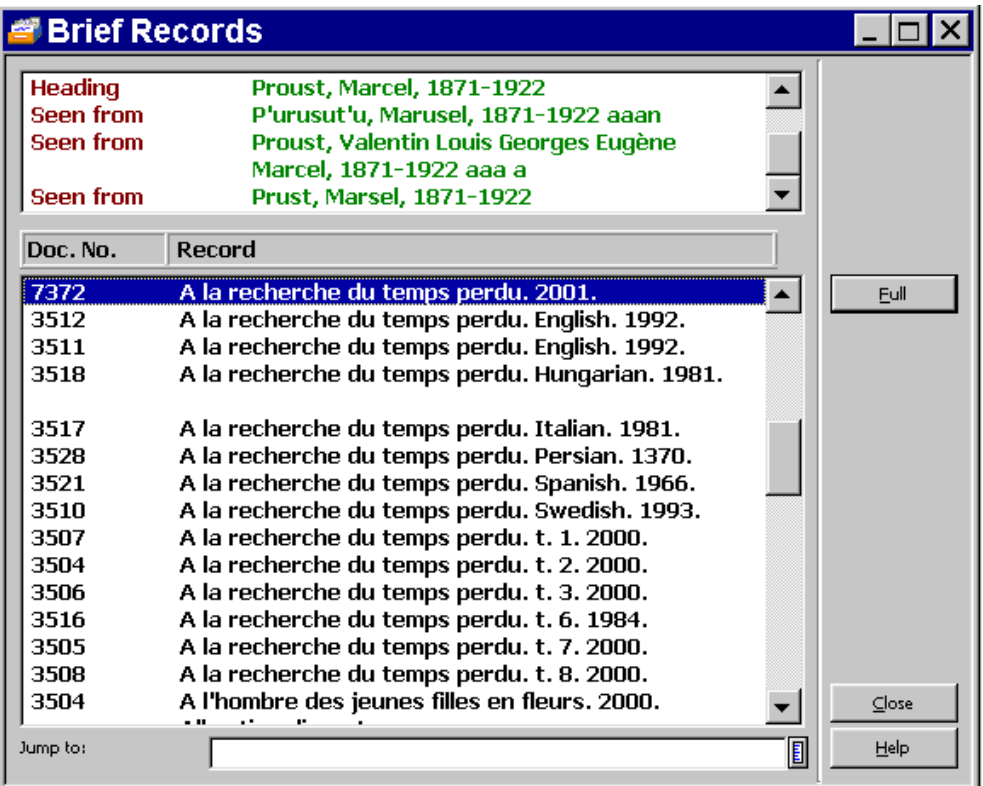

## **4.2 WEB OPAC Display**

In the Web OPAC, the brief records list is accessed by clicking on the "Brief Recs" link in the Brief Recs column. The link displays only if the heading has related brief records, and the column displays only if the scan-acc-head html page has \$0400 defined.

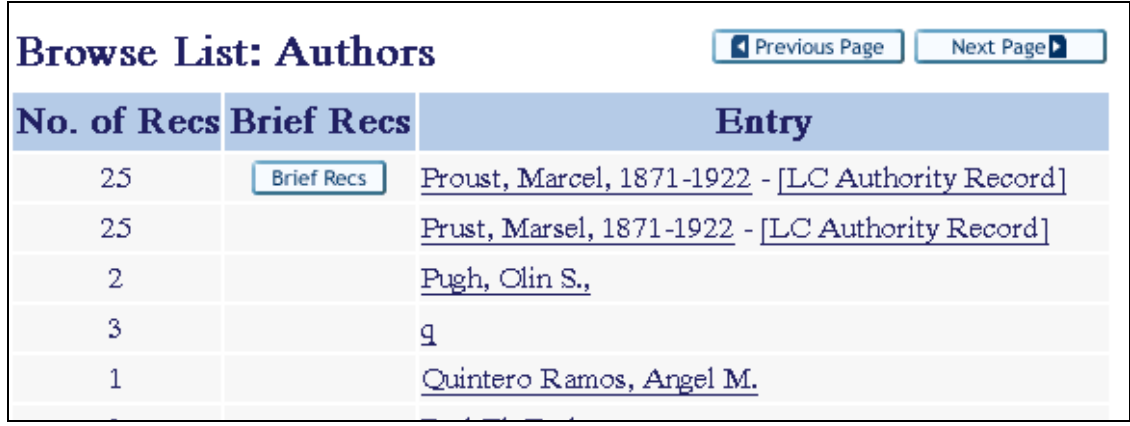

Clicking on Brief Recs button displays the following:

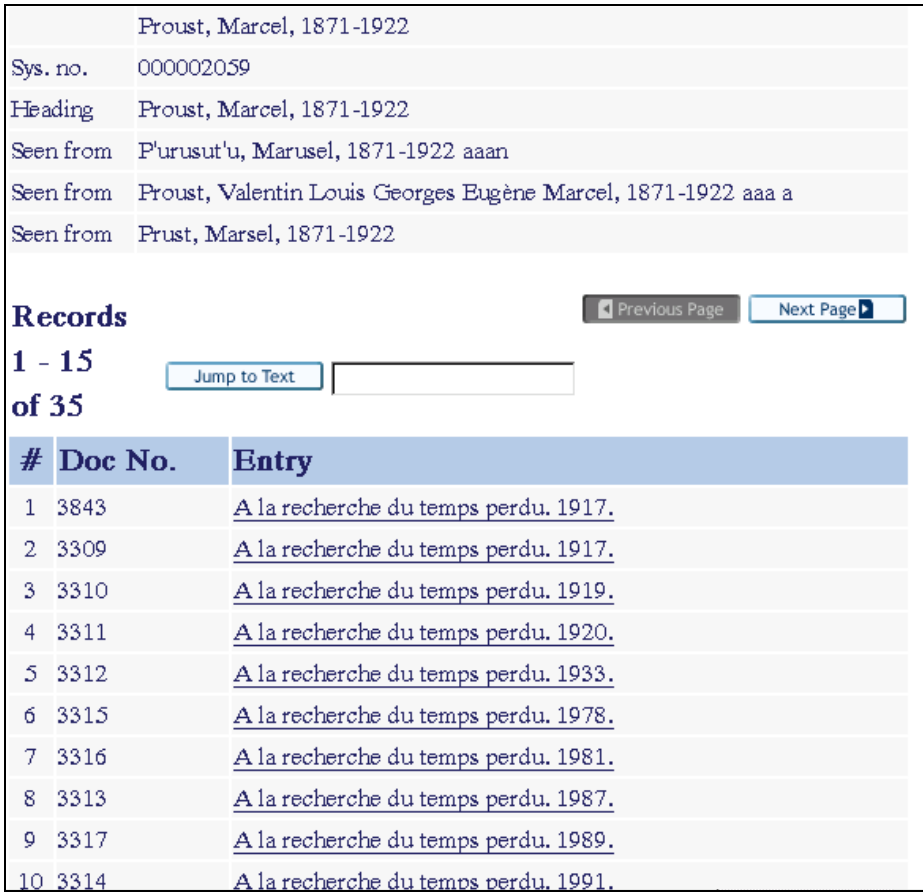

# **5 Summary of Tables Mentioned in this Document**

/bib-lib/tab/edit\_doc\_999\_<AUT-lib>.<lng>

- specifies the AUT record fields that display at the head of Brief Records list. This setup also sets the fields that display in the Authority Record display in the Browse list.

/bib-lib/tab/tab\_z0101

- definition of elements for Brief Record and for finding an Authority record match

/bib-lib/tab/tab\_z0101\_text

- definition of the content of an element used in tab z0101

/alephe/error\_eng/heading\_aut\_text

- definition of captions for Authority Record display in Browse List, at head of Brief Records list, and within Brief Records list

/bib-lib/tab/tab\_filing

- normalization routine 98 for Z0101 matching

/bib-lib/tab/tab20

- specification of when fields should be used for creating cross-references (subfield \$\$w)

/aut-lib/tab/tab11\_acc

 $-$  z0101 index

/alephe/error\_eng/heading\_aut\_text

- instruction heading for the cross reference in the brief list ("Search under")